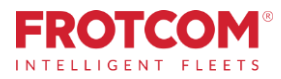

# Avancerad Dashboard

Få alla KPI-flottor som du behöver för att driva ditt företag effektivt.

Frotcom Avancerad Dashboard ger dig inblick i flottans huvudprestanda indikatorer genom en omfattandeuppsättningdiagram,kartoroch statistik.

*Frotcom samlar ständigt in data om din flottas prestanda. Nu kan du känna till alla dessa data med en enda blick.*

*Den avancerade instrumentbrädan sätter kraften i Business Intelligence till hands och låter dig se igenom din flottans data.*

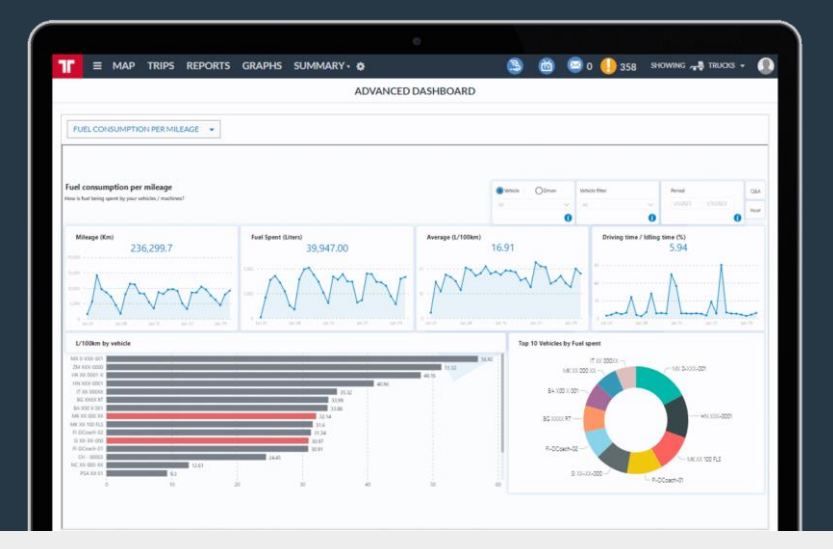

## Hur vi hjälper

Den här avancerade instrumentpanelen delar upp och förbereder dina flottdata på flera olika sätt och hjälper dig att visualisera och analysera flottans prestanda över tid.

Du har tillgång till många instrumentpaneler med fokus på kostnadsbesparing, produktivitet och effektivitet.

Du kommer att kunna se hur dina viktiga resultatindikatorer utvecklas i tid, så att du kan fokusera på de som behöver förbättras.

#### Frotcom Avancerad Dashboard hjälper dig att svara på dessa frågor:

- 1. Vilka larm utlöser oftare och vilka fordon och förare utlöser dem?
- 2. Vilka fordon och förare spenderar mer bränsle per körsträcka?
- 3. Vad är förhållandet mellan körpoäng för varje fordon / förare och fordonets bränsleförbrukning?
- 4. Vilka fordon / förare har mer körsträcka och körtider?
- 5. Vilka fordon representerade de högsta kostnaderna?
- 6. Hur har dessa indikatorer utvecklats med tiden?

### Fördelar

#### Mät och kontrollera de viktigaste indikatorer

Du kommer att kunna veta omedelbart hur de viktigaste indikatorer utvecklas, så att du kan försöka korrigera dem när det behövs.

#### Jämför bränsleförbrukning av fordon

Se snabbt vilka fordon som har den bästa och sämsta bränsleförbrukning, vilket hjälper dig att välja bättre vilka märken och modeller du ska investera i.

#### Välj och följ dina önskade KPIs

Välj från de tillgängliga instrumentpanelerna de som intresserar dig mest. Kontrollera dem regelbundet för att hålla din flotta på rätt spår.

#### Sätt mål och gå mot dessa mål

Eftersom det är lätt för dig att mäta dessa prestationsindikatorer kan du fastställa mål för din flotta. Med den Avancerad Dashboard kan du omedelbart se var och hur du kan förbättra din flottans prestanda, och det är superlätt att använda..

### Hut det fungerar

När du aktiverar alternativet Advanced Dashboard för ditt företag kommer Frotcom att börja klassificera och förbereda din flottas data för att visualiseras och analyseras av dig.

All information som samlas in av Frotcom om din flotta är förberedd i förväg, så att du kan analysera den via Avancerad Dashboard.

När data är förberedda väljer du helt enkelt alternativet Avancerad Dashboard från menyn i Frotcom och fortsätter till instrumentpanelen KPI som du vill se.

En väljare låter dig flytta från en instrument brädeflik till en annan. Olika KPIs syns i olika flikar.

Det finns många KPIs tillgängliga och Frotcom lägger ofta till nya, KPIs är inriktade på larm, kostnader, körtid, bränsleförbrukning, bränsleförbrukning kontra körpoäng, inloggning, körsträcka och arbetsbelastning.

Inom varje flik på instrumentpanelen kan du kontrollera tillgänglig information och använda filter och andra markeringsverktyg för att nollställa in de data du vill undersöka.

#### Funktioner och tjänster

- Flera instrumentpaneler tillgängliga för att undersöka flera KPI: er om din flottas prestanda.
- Du kan se och borra ner KPI: er.
- KPIs fokuserar på larm, kostnader, körtid, bränsleförbrukning, bränsleförbrukning jämfört med körpoäng, inloggning, körsträcka och arbetsbelastning.
- Fler KPIs läggs ofta till i Advanced Dashboard.
- Borr ner genom att klicka på en enda enhet (till exempel ett fordon) för att bara se information om den enheten.

#### Andra relaterade funktioner du kanske kan vara intresserad av

- Kostnadshantering
- **Frotcom TV**
- Bränslehantering
- 
- Körtidsövervakning
- Körbeteende analys
- Multi-Fleet management
- DEN INTELLIGENTA **FLOTTFÖRVALTNINGEN** FÖR DIT FÖRETAG.

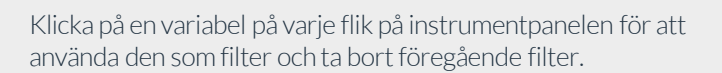

Om du till exempel klickar på en larmtyp, kommer instrumentpanelen att filtrera all information som visas för att vara specifik för den larmtypen.

Om du nu klickar på ett fordon glömmer instrumentpanelen den valda larmtypen och visar alla larm som motsvarar det valda fordonet.

Håll CTRL-tangenten medan du klickar på en variabel för att använda den som ett filter och samtidigt behålla det föregående filtret.

Om du till exempel klickar på en larmtyp, kommer instrumentpanelen att filtrera all information som visas för att vara specifik för den larmtypen. Om du nu klickar på ett fordon medan du trycker på CTRL-tangenten, kommer instrumentpanelen INTE att glömma bort den valda larmtypen och visar information om bara det larmet, motsvarande det valda fordonet.

Med andra ord, när du använder CTRL + klickkombinationen, borra du ner information utan att avmarkera det föregående filtret.

Använd RESET-knappen för att rensa alla filter på en gång.

#### **Arbetsbelastningpå din flotta**

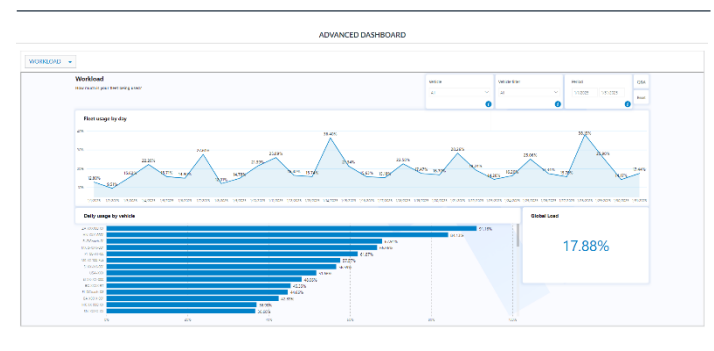

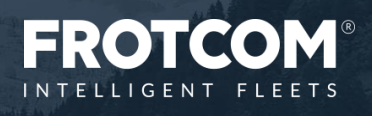